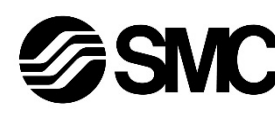

# **Manuel d'instructions**

# **Contrôleur de moteur pas à pas - EtherNet/IP**

**(Servo 24 VDC)**

**Série JXC91#-#**

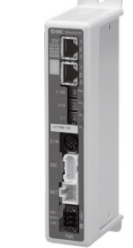

Le contrôleur de moteur pas à pas sert à contrôler le mouvement d'un actionneur électrique lorsqu'il est connecté au protocole de communication EtherNet/IP.

# **1 Consignes de sécurité**

Ces consignes de sécurité ont été rédigées pour prévenir des situations dangereuses pour les personnes et/ou les équipements. Les précautions énumérées dans ce document sont classées en trois grandes catégories : « Précaution », « Attention » ou « Danger ».

Elles sont toutes importantes pour la sécurité et doivent être appliquées, en plus des normes internationales (ISO/IEC)\*1) et autres normes de sécurité. IEC 60204-1 : Sécurité des machines - Equipement électrique des machines.

(Partie 1 : Règles générales) ISO 10218-1 : Robots et dispositifs robotiques - Exigences de sécurité pour les robots industriels - Partie 1 : Robots.

- Consultez le catalogue du produit, manuel d'opérations et précautions de manipulation pour des informations supplémentaires concernant les produits SMC.
- Veuillez conserver ce manuel en lieu sûr pour pouvoir le consulter ultérieurement.

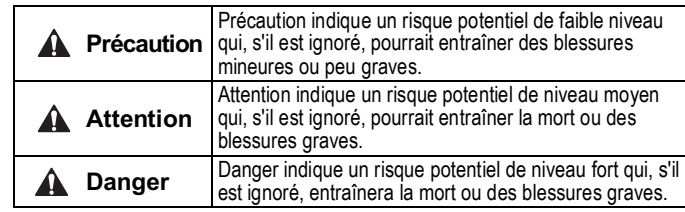

# **Attention**

- **Veillez à toujours respecter les réglementations et normes de sécurité applicables.**
- Tous les travaux doivent être effectués de manière sécuritaire par une personne qualifiée, conformément aux réglementations nationales en vigueur.

# **2 Caractéristiques techniques**

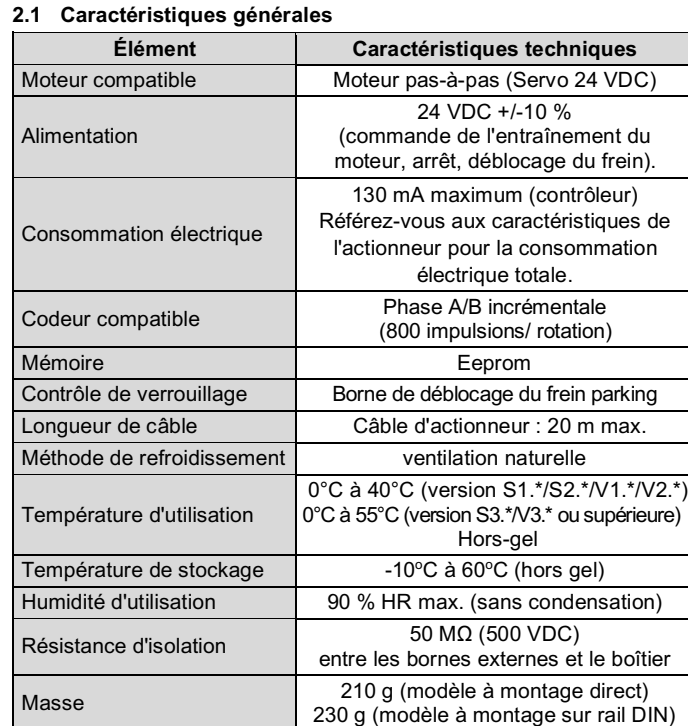

# **2 Caractéristiques techniques (suite)**

#### **2.2 Caractéristiques EtherNet/IP**

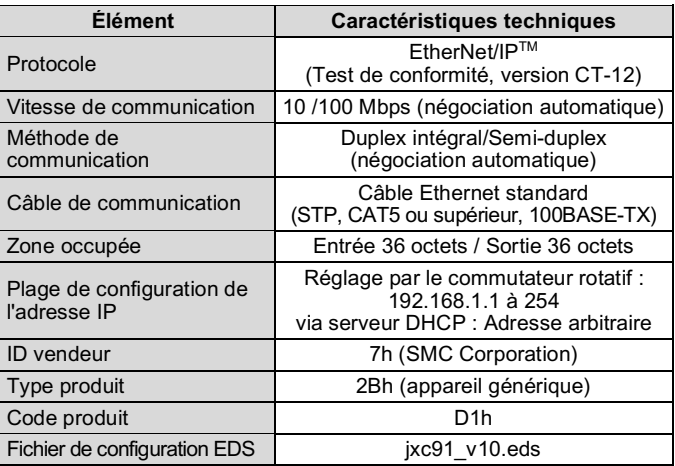

# **Attention**

Les produits spéciaux (-X) peuvent avoir des caractéristiques différentes de celles indiquées dans cette section. Contactez SMC pour les schémas spécifiques.

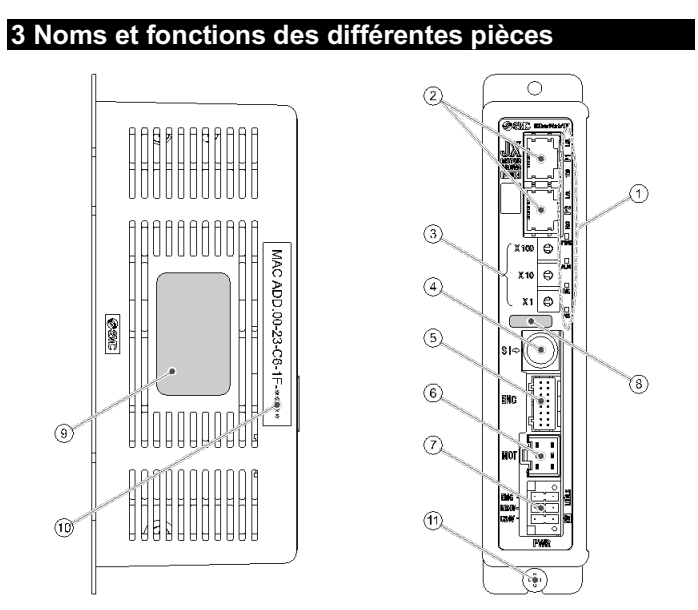

- Utilisez un tournevis spécial (Numéro de contact Phoenix SZS0.4×2.0) pour ouvrir / fermer le levier et insérer le fil dans la borne du connecteur. • Taille de câble applicable : 20 AWG (0.5 mm<sup>2</sup>).
- 

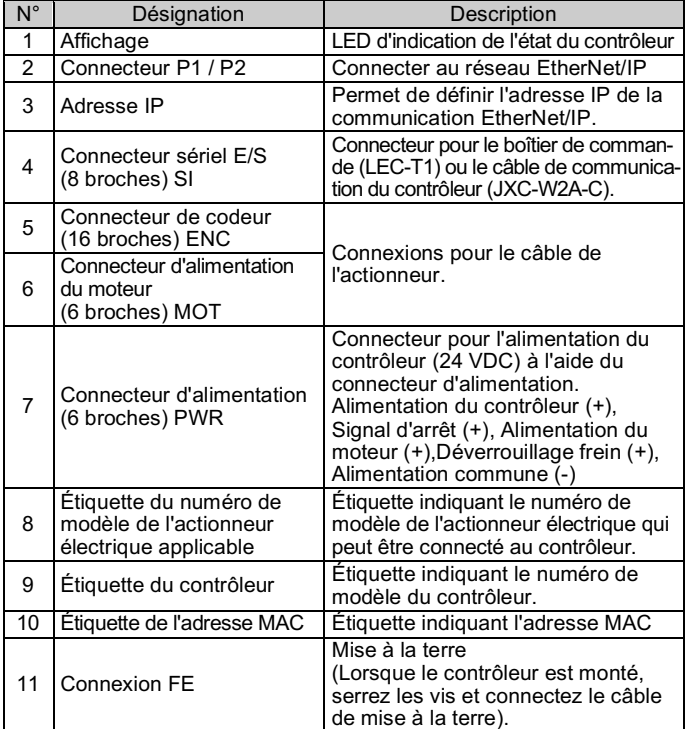

# **4 Installation**

#### **4.1 Installation**

#### **A** Attention

- N'installez pas le produit avant d'avoir lu et compris les consignes de sécurité.
- Concevez l'installation de manière à ce que la température entourant le contrôleur soit de 55 °C maximum. Laissez suffisamment d'espace entre les contrôleurs pour que leur température d'utilisation des contrôleurs reste dans la plage des spécifications.
- Montez le contrôleur verticalement laissant un espace minimum de 30 mm sur le dessus et le dessous du contrôleur comme indiqué ci-dessous.
- Prévoyez un espace minimum de 60 mm entre l'avant du contrôleur et une porte (couvercle) afin de pouvoir brancher et débrancher les connecteurs.

#### **4.2 Montage**

- Le contrôleur peut être monté directement (modèle JXC917#) à l'aide de 2 vis M4 ou monté sur un rail DIN (modèle JXC918#).
- En cas de montage sur rail DIN, accrochez le contrôleur sur le rail DIN et appuyez sur le levier pour le verrouiller.

# **Précaution**

Si la surface de montage du contrôleur n'est pas plane ou est irrégulière, une contrainte excessive peut être appliquée à la protection, ce qui peut provoquer une défaillance. Veillez à le monter sur une surface plane.

# **4.3 Environnement**

#### **A** Attention

- N'utilisez pas le produit dans un milieu contenant des gaz corrosifs, de l'eau salée, de la vapeur ou des produits chimiques.
- N'utilisez pas le produit dans un milieu explosif.
- N'exposez pas le produit aux rayons directs du soleil. Utilisez un couvercle de protection adéquat.
- N'installez pas le produit dans un milieu soumis à des vibrations ou à des impacts excédant les caractéristiques du produit.
- N'installez pas le produit dans un endroit exposé à une chaleur rayonnante qui pourrait résulter en des températures excédant les caractéristiques du produit.
- Évitez de monter le contrôleur à proximité d'une source de vibrations, comme un gros contacteur électromagnétique ou un disjoncteur sur le même panneau.
- N'utilisez pas le produit dans un environnement où des champs magnétiques puissants sont présents.

# **4.4 Câblage**

# **A** Précaution

- Ne pas effectuer le câblage lorsque le système est sous tension.
- Vérifiez que les câbles sont correctement isolés
- N'acheminez pas les fils ou les câbles avec des câbles de puissances ou à haute tension.
- Conservez un câblage aussi court que possible pour éviter des interférences résultant un parasitage électromagnétique et d'une surtension.
- N'utilisez pas un type d'alimentation limité en courant d'appel pour le contrôleur.

# **4 Installation (suite)**

• Ne connectez pas plusieurs fils à une même borne de connecteur.

# **Connecteur d'alimentation**

Connectez le câble d'alimentation au connecteur d'alimentation, puis insérez-le dans le connecteur PWR du contrôleur.

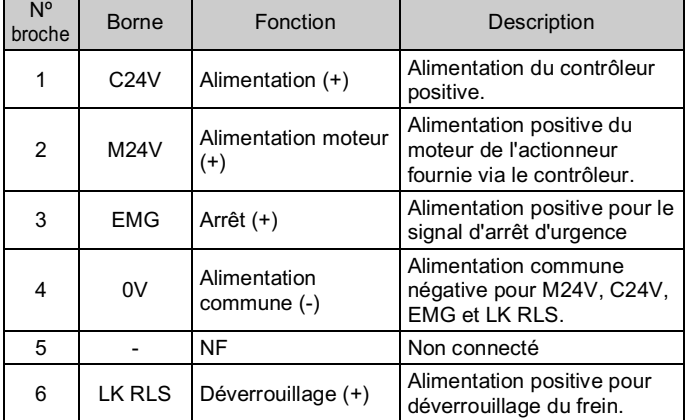

# **Caractéristiques de câblage**

Prévoir le câblage électrique conformément aux caractéristiques suivantes (à préparer par l'utilisateur).

# **4.5 Mise à la terre**

• Placez un câble de mise à la terre avec une borne sertie sous l'une des vis de montage M4 avec une rondelle anti-vibration et serrez la vis.

#### **A** Précaution

La vis M4, le câble avec borne sertie et la rondelle anti-vibration doivent être préparés par l'utilisateur.

Le contrôleur doit être relié à la terre pour réduire le parasitage. Si une résistance aux parasites électromagnétiques plus élevée est nécessaire, mettez à la terre le 0 V (masse du signal). Lorsque vous mettez le 0 V à la terre, évitez de faire passer les parasites de la terre vers le 0 V.

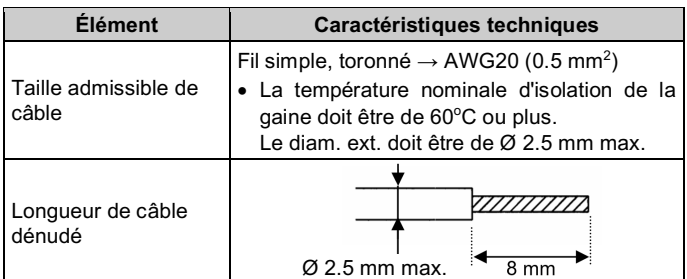

- Une mise à la terre appropriée doit être utilisée. La mise à la terre doit être effectuée sur une terre de classe D (résistance de terre de 100  $\Omega$ maximum).
- La section du câble de terre doit être de 2 mm<sup>2</sup> minimum.
- Le point de mise à la terre doit être aussi proche que possible du contrôleur. Gardez le câble de mise à la terre aussi court que possible.

INSTRUCTIONS ORIGINALES

Connecteur d'alimentation. Réf. SMC JXC-CPW.

Réf. de contact Phoenix : DFMC1,5/3-ST-LR

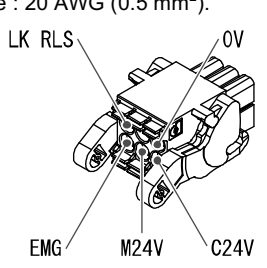

# 10 mm min.

(pour une taille de corps d'actionneur de 25 mm min.)

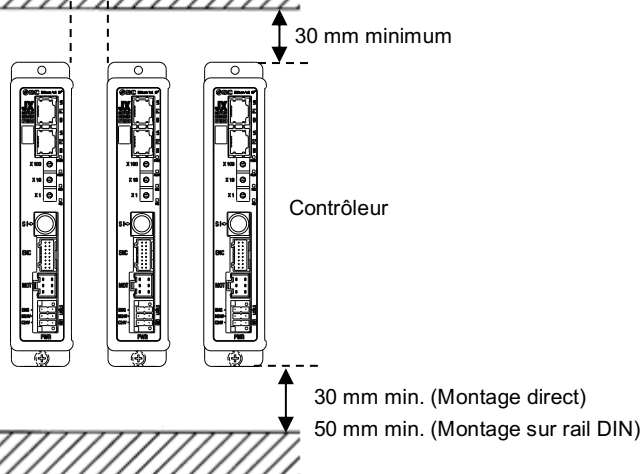

# **5 Réglage**

# **5.1 Réglage du commutateur**

- Les réglages des commutateurs doivent être effectués lorsque l'alimentation est coupée.
- Les commutateurs doivent être réglés à l'aide d'un petit tournevis à tête plate.

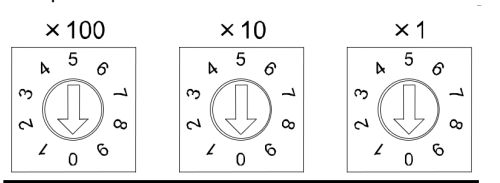

Adresse IP 192 168 1 \*\*\*

#### **\*1 Mémorisation**

Le mode de réponse aux commandes du serveur BOOTP/DHCP fourni par Rockwell Automation.

#### • Activer DHCP

Les informations comprenant l'adresse IP peuvent être obtenues à partir du serveur BOOTP /DHCP. Dans le cas d'une nouvelle alimentation dans cet état, le contrôleur essaiera d'obtenir de nouveau l'adresse IP.

#### • Désactiver BOOTP/DHCP

Les informations comprenant l'adresse IP ne sont pas obtenues à partir du serveur BOOTP /DHCP. Le réglage précédent peut être conservé si l'alimentation est fournie dans ces conditions.

• Si l'adresse IP du contrôleur est inconnue, passez en mode DHCP et réattribuez une adresse IP correcte. Lorsque le serveur DHCP a attribué l'adresse correcte, coupez l'alimentation et remettez l'appareil en mode mémorisation.

À la mise sous tension, le JXC9H sera maintenant disponible en utilisant l'adresse qui a été définie en mode DHCP.

#### \***2 Réglage manuel de l'adresse IP**

L'adresse IP est définie dans la plage de 192.168.1.1 à 192.168.1.254.

\***3 : mode DHCP**

Obtention de l'adresse IP depuis le serveur DHCP. L'adresse IP obtenue est perdue lorsque l'alimentation électrique est coupée.

Afin de déplacer l'actionneur électrique vers une position spécifique, il est nécessaire de configurer les courses avec un PC en utilisant le logiciel de configuration du contrôleur ou un boîtier de commande. Ces données de configuration seront enregistrées dans la mémoire du contrôleur.

# **5.2 Configuration**

• Un fichier EDS est nécessaire pour configurer le contrôleur.

En outre, des icônes sont nécessaires pour l'affichage de l'icône du contrôleur sur le configurateur.

Le fichier EDS peut être téléchargé sur le site web de SMC (URL : https://www.smcworld.com).

Documents d'information → Manuel d'utilisation --> jxc91\_v10.zip Contenu de jxc91\_v10.zip Fichier EDS jxc91\_v10.eds Icône xc91\_1.ico

# **6 Affichage LED**

#### Voir le tableau ci-dessous pour l'état de la LED.

Reportez-vous au tableau ci-dessous pour connaître l'état des LED et du contrôleur

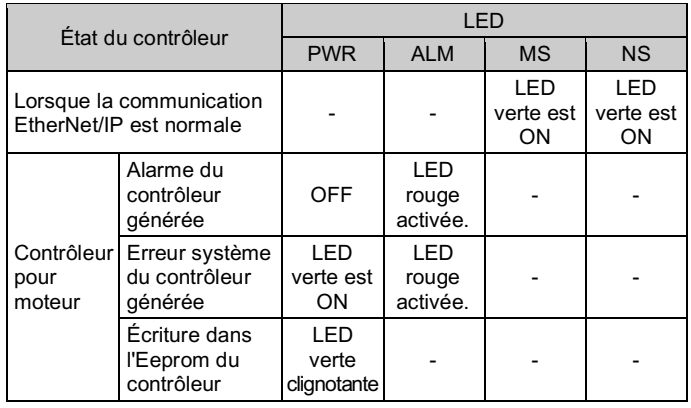

# **A** Précaution

Ne coupez pas l'alimentation du contrôleur et ne connectez/déconnectez pas le câble pendant que des données sont écrites dans l'EEPROM (la LED PWR (verte) clignote).

Consultez www.smcworld.com ou www.smc.eu pour connaitre votre distributeur/importateur local.

# **SMC Corporation**

Ceci afin d'éviter la possibilité de données incorrectes ou corrompues (données de positionnement, paramètres).

# **7 Pour passer commande**

Référez-vous au catalogue sur le site internet de SMC (URL : https://www.smcworld.com) pour les informations sur comment passer la commande.

# **8 Cotes hors tout (mm)**

Consultez les schémas / le manuel d'utilisation sur le site Internet de SMC (URL : https://www.smcworld.com) pour connaître les Cotes hors tout.

# **9 Entretien**

#### **9.1 Entretien général**

#### **Précaution**

- Le non-respect des procédures d'entretien peut entraîner des dysfonctionnements et endommager l'équipement.
- Avant un entretien, coupez le courant. Vérifiez la tension avec un testeur 5 minutes après la mise hors tension de l'alimentation.
- Si les connexions électriques sont manipulées pendant l'entretien, assurez-vous qu'elles soient correctement branchées et que des contrôles de sécurité soient effectués au besoin pour garantir la conformité continue avec les réglementations nationales en vigueur.
- Ne modifiez pas le produit.
- Ne démontez pas le produit à moins que les instructions d'installation ou d'entretien ne l'exigent.

# **A** Précaution

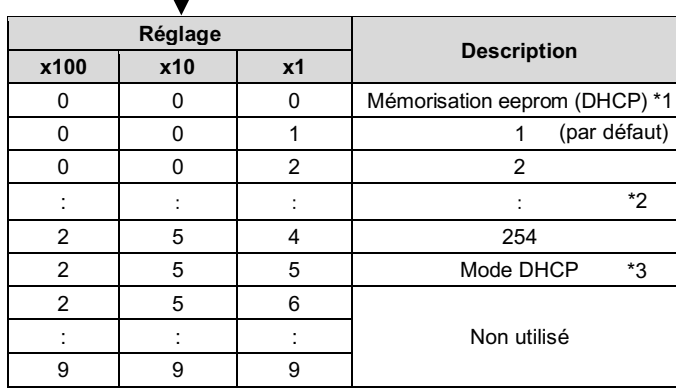

- L'entretien devrait être réalisé conformément à la procédure indiquée dans le manuel d'opération.
- Lors de l'entretien de l'équipement, vérifiez d'abord que des mesures sont en place pour empêcher la chute de pièces de travail et l'emballement de l'équipement, etc. Au redémarrage de la machine, vérifiez que le fonctionnement est normal avec les actionneurs dans la position appropriée.

#### **A** Attention

- Effectuez des contrôles d'entretien périodiques.
- Confirmez que les câbles et les vis sont bien serrés. Des vis ou des câbles mal serrés peuvent provoquer un dysfonctionnement inattendu.
- Effectuez une inspection et un test fonctionnels appropriés après avoir terminé l'entretien. En cas d'anomalie (si l'actionneur ne bouge pas, etc.), arrêtez le fonctionnement du système. Dans le cas contraire, une panne inattendue pourrait survenir et il serait alors impossible de garantir la sécurité de l'installation. Exécutez une instruction d'arrêt d'urgence pour confirmer la sécurité.
- Ne déposez rien de conducteur ni d'inflammable dans le contrôleur.
- Laissez suffisamment d'espace autour du contrôleur pour l'entretien.

# **10 Limites d'utilisation**

**10.1 Garantie limitée et Clause limitative de responsabilité/ Conditions de conformité**

Consultez les « Précautions de manipulation pour les produits SMC ».

# **11 Mise au rebut du produit**

Ce produit ne doit pas être éliminé avec les déchets ordinaires. Vérifiez les réglementations et directives locales pour éliminer ce produit correctement, afin de réduire l'impact sur la santé humaine et l'environnement.

# **12 Contacts**

URL : https://www.smcworld.com (Mondial) https://www.smc.eu (Europe) SMC Corporation, Akihabara UDX15F, 4-14-1, Sotokanda, Chiyoda-ku, Tokyo 101 0021 Les caractéristiques peuvent être modifiées par le fabricant sans préavis. © 2021 SMC Corporation Tous droits réservés. Modèle DKP50047-F-085M

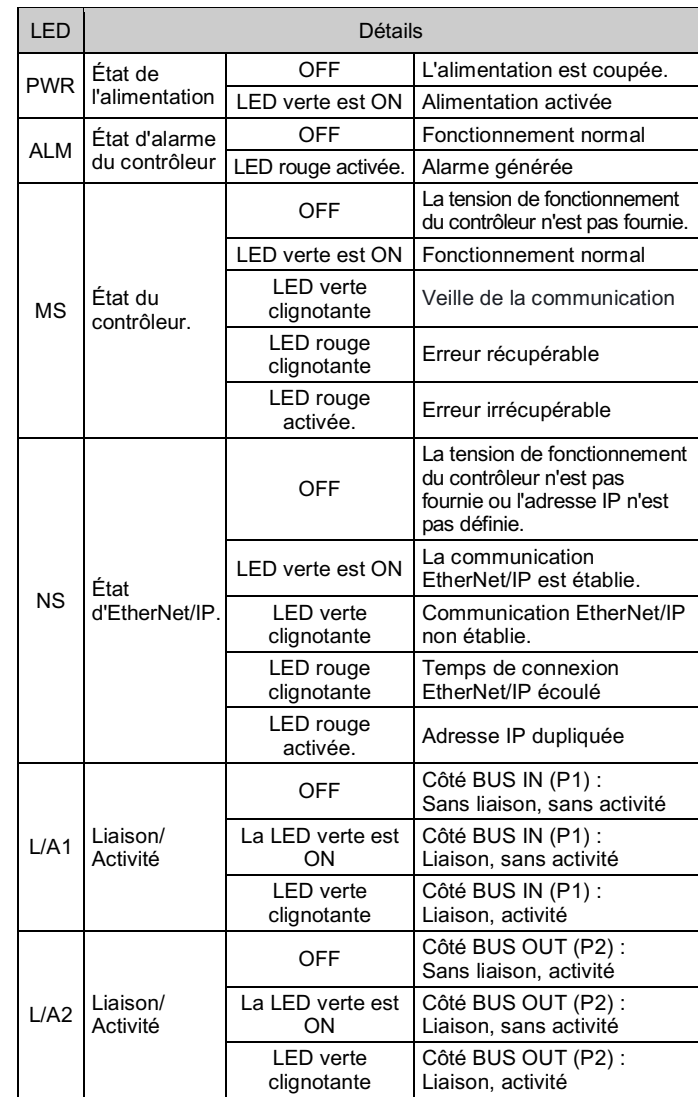